## ISTITUTO COMPRENSIVO ROVIGO DUE

Via Corridoni,40 – 45100 ROVIGO – Tel. 0425-22228 e Fax 0425-461906 C.F. 93027570295 - Cod. Mecc. ROIC82100G – Codice Univoco UFWN82 Sito www.icrovigo2.edu.it E-mail roic82100g@istruzione.it PEC roic82100g@pec.istruzione.it

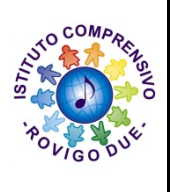

Alle Famiglie degli Alunni dell'Istituto Comprensivo Rovigo 2 Ai Docenti Al Personale Amministrativo Al D.S.G.A.

#### Oggetto: Comunicazione attivazione piattaforma PagoInRete per i pagamenti on-line dei contributi e delle tasse per i servizi scolastici a carico delle famiglie.

Premesso che le Pubbliche Amministrazioni devono consentire a cittadini e imprese di effettuare pagamenti elettronici, rendendo disponibili i codici identificativi del pagamento e avvalendosi della piattaforma del Nodo dei Pagamenti SPC, si comunica che il MIUR ha messo a disposizione un sistema che consente alle famiglie di effettuare i pagamenti degli avvisi telematici emessi dalle scuole per i diversi servizi erogati, quali:

- Contributo volontario

- Assicurazione

- attività extra-curriculari (progetti)
- viaggi di istruzione e visite guidate
- e altri contributi

Si invitano pertanto i genitori/familiari ad effettuare la registrazione al sistema, fornendo esplicitamente l'accettazione del Servizio PagoInRete, accedendo al portale web del MIUR- usando PC, smartphone o tablet.

Attraverso la piattaforma le famiglie possono:

1. visualizzare il quadro complessivo di tutti gli avvisi telematici intestati ai propri figli, emessi anche da scuole differenti;

2. pagare uno o più avvisi contemporaneamente, usando i più comuni mezzi di pagamento e scegliendo tra una lista di PSP quello più conveniente.

Il genitore riceve via email la conferma del pagamento eseguito e può scaricare la ricevuta telematica e/o l'attestazione valida per le eventuali detrazioni fiscali.

Le famiglie possono accedere al servizio "PagoInRete" dal sito dell'I.C. ROVIGO 2 (banner presente sulla home page) oppure dal sito del MIUR, presente al seguente indirizzo:

http://www.istruzione.it/pagoinrete/

Sulle modalità di utilizzo della piattaforma si rimanda alla lettura del Manuale utente disponibile all'indirizzo: http://www.istruzione.it/pagoinrete/files/manuale\_utente\_famiglia.pdf

#### Come accedere

Per accedere al servizio è necessario:

a. Registrarsi sul portale del MIUR tramite il link dedicato: inserire i propri dati anagrafici e un indirizzo e-mail di contatto valido; durante la registrazione, il sistema rilascerà l'utenza per accedere (username) e richiederà all'utente di inserire la sua password per l'accesso al sistema. Dopo la certificazione dell'indirizzo email inserito dall'utente la registrazione sarà definitiva.

b. Comunicare all'Istituto dove è iscritto il proprio figlio (utilizzando il form al link https://forms.gle/HNNWwwHvorq73ug39) la volontà di aderire al servizio dei pagamenti e richiedere di essere associato all'alunno (o agli alunni) frequentanti per la visualizzazione degli avvisi telematici a lui intestati. Una volta che la segreteria ha confermato l'associazione genitore-figlio, accedendo al portale del MIUR, l'utente si ritroverà automaticamente abilitato al servizio pagamenti e visualizzerà gli avvisi intestati ai propri figli.

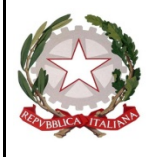

# ISTITUTO COMPRENSIVO ROVIGO DUE

Via Corridoni,40 – 45100 ROVIGO – Tel. 0425-22228 e Fax 0425-461906 C.F. 93027570295 - Cod. Mecc. ROIC82100G – Codice Univoco UFWN82 Sito www.icrovigo2.edu.it E-mail roic82100g@istruzione.it PEC roic82100g@pec.istruzione.it

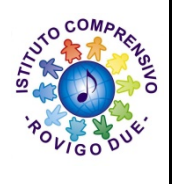

c. Attivazione del servizio pagamenti: accedendo al portale del MIUR l'utente registrato dovrà selezionare il servizio pagamenti online per la sua attivazione. Per ulteriori informazioni: http://www.istruzione.it/pagoinrete/accedere.html

#### Come pagare

Per effettuare un pagamento on line l'utente:

a) seleziona uno o più avvisi telematici da porre in un carrello dei pagamenti;

b) sceglie tra diversi metodi di pagamento proposti: carta di credito, addebito in conto e bollettino postale online. In funzione della modalità di pagamento selezionata, il sistema visualizzerà lista dei PSP che permettono tale modalità;

c) seleziona un PSP e procede con il pagamento inserendo i dati richiesti\* sul sito del PSP.

\*PagoInRete non archivia alcun dato relativo alla carta di credito o al conto corrente dell'utente. Per ulteriori informazioni: http://www.istruzione.it/pagoinrete/pagare.html

#### Servizi di pagamento disponibili

Per conoscere i servizi di pagamento disponibili, seguire la procedura indicata all'indirizzo:http://www.istruzione.it/pagoinrete/pagamenti.html

## Assistenza del Sistema PagoInRete

Per eventuali problemi, le famiglie hanno a disposizione il seguente numero di assistenza: 080 / 92 67 603 attivo dal lunedì al venerdì, dalle ore 8:00 alle ore 18:30.

### IL DIRIGENTE SCOLASTICO Dott.ssa Maria Vigna Firmato digitalmente